# **DRAGONS OF FLAME**

## LOADING INSTRUCTIONS

## CBM 64/128 Cassette

Type LOAD and press ENTER. Press PLAY on the cassette recorder. Follow screen prompts.

## SPECTRUM 48/128K, +2 Cassette Type LOAD"" and press ENTER. Press PLAY on the cassette recorder. Follow screen prompts.

## AMSTRAD CPC Cassette

Type LOAD" and press ENTER. Press PLAY on the cassette recorder. Follow screen prompts.

#### Please Note:

Due to machine limitations, the same character type remains on the screen, even if you choose a different character to lead.

## **CONTROLS**

#### **CBM**

Joystick: Port 1 or 2.

#### Keyboard: ; - Up

/-Down Left > - Right = - Fire

**SPECTRUM**<br>Joystick: Sinclair/Kempston compatible

Keyboard: Cursor keys - Movement or:<br> $A - Up$ Z- Down V - Left B - Right

AMSTRAD Joystick compatible

Keyboard: Cursor keys - Movement COPY - Fire

N - Fire

## ATARI ST

## BEFORE BEGINNING PLAY:

Make a back-up copy of your master disks with the FORMAT.TOS program on disk A. Put your master disks away and play off of your copies.

If you are playing off of floppy disks, use the GEM FORMAT option to format a saved game disk. Refer to your GEM manual for information on how to use GEM options.

To copy the game to hard disk, place disk A in drive A. Create a folder called DOF on the hard disk. Open the DOF folder. Copy the files from the root directory of disk A into the DOF folder on the hard disk. Open the AUTO folder on disk A. Copy the EXEC.PRC program from the AUTO folder on disk A into the DOF folder on the hard disk. Place disk B in drive A. Copy the files from the root directory of disk B into the DOF folder on the hard disk.

## HOW TO START THE GAME

Plug the joystick into the second joystick port. If you are playing from a floppy disk, place disk A in drive A and turn the computer on. The game will load and run automatically. If you are playing from your hard disk, open the DOF folder and double click on the EXEC.PRG program. Follow the instructions on screen. Use the RETURN key to bypass the opening screens.

## **CBM AMIGA**

## BEFORE BEGINNING PLAY

Make a backup copy of your master disks using the Workbench DUPLICATE or the Command Line

DISKCOPY commands.<br>Put your master disk away and play off your copy. Use<br>the Workbench INITIALIZE or Command Line FORMAT Commands to format a saved game disk. Dragons of Flame may not be installed to a hard disk. Refer to your introduction to the Amiga manual for information on how to use Workbench or Command Line commands.

## AM/GA *1 OOO* USERS:

Because of the differences in the arrangement of the ten key pads between the different Amiga models, the function of the 'O' key on the ten key pad is also activated by the '-' key of the Amiga 1 OOO ten key pad. The function of the '-' key on the ten key pad is also activated by the ENTER key on the Amiga 1 OOO ten key pad.

## HOW TO START THE GAME

Plug the joystick into the second joystick port. Place the disk in drive dfO: and turn·the computer on. The game will load and run automatically. Follow the instructions on the screen. Use the RETURN key to bypass the opening screens.

## PC

## BEFORE BEGINNING PLAY:

Make a backup copy of your master disks with the DOS DISKCOPY command. Put your master disks away and install or play off your copy. If you are playing of of floppy disks, use the DOS FORMAT command to format a<br>saved game disk. A 3 1/2" floppy acts as both disk A and B.

DO NOT INSTALL OR PLAY FROM YOUR MASTER DISKS!

To copy the game to hard disk  $(C:)$ . Place disk A in drive A. Type C:\ and press ENTER. Type MD DOF and press ENTER. Type CD DOF and press ENTER. Then type COPY A:\*,• C:\DOF and press ENTER. If you are copying from 5  $1/4$ " disks, place disk B in drive A, type COPY A: $^*$ , $^*$ C:\DOF and press ENTER.

## GRAPHICS INSTALLATION:

The game will run in EGA. Tandy 16 colour, or CGA mode. As hipped, the game runs in EGA mode. The graphics must be instalJed to run in Tandy 16 colour or CGA mode.

### WARNING:

Do all graphics installation using your copies of the disks; installation in Tandy 16 colour or CGA mode permanently changes the data on the disks. If after installation, you wish to play the game in another graphics mode, copy the master disks again, and run the graphics installation on the copies of the disks. Do not run<br>INSTALL on a game disk that has already been installed. Running INSTALL a econd time will corrupt the data and make that copy of the game unusable.

If you are playing from a floppy disk, place disk A in drive A, type A:, and press ENTER. If you are playing from your hard disk (C:), type C: and press ENTER, type CD DOF and press ENTER. Type INSTALL TANDY or INSTALL CGA and press ENTER, then follow all on-screen instructions.

### JOYSTICK (OPTIONAL):

The game may be run from the keyboard or from a joystick.

The joystick must be plugged into game port A on an IBM Compatible computer or fhe left joystick port on a Tandy 1000 series computer. Any time the game displays the wilderness view or the combat view, press J to activate the joystick. Follow the instructions on-screen to calibrate the joystick.

In the game, the joystick emulates the 10 key pad. In combat, the joystick button has the same effect as the "+" key.

In a menu, the joystick button has the same effect as the ENTER key.

### HOW TO START THE GAME

Boot your computer with DOS version 3.11 or higher.<br>Make sure the keyboard NUM LOCK is on. If you are Make sure the keyboard NUM LOCK is on. If you are<br>playing from a floppy disk, place disk A in drive A, type A:, and press ENTER. If you are playing from your hard disk (C:), type C: and press ENTER, type CD DOF and press ENTER. Type START and press ENTER. Follow the instructions on-screen.

### THE SITUATION

At the start of the quest, Draconian armies sweep down from the north toward the elven lands of Qualinost. They already hold the ancient southern fortress of Pax Tharkas.<br>The Draconians seek to crush the Qualinesti between their armies and the mountain fortress.

The lands before the invasion side is full of wanderers both f<br>Brave elven and nomadic wan Braves of evil. Innocent victims querors. Foul creatures of all s chaos to pillage the remains of

During your quest, you will m1 wilderness. Some may join yo~ to gain allies to complete the to aid you on your quest. Som<br>or claw. The only way to know foe is to approach and keep al that anyone who attacks is alli

You may find important items travel. Items may be freely off<br>those fleeing the enemy, lying fiercely guarded by the forces and items wisely, they are the

## THE CHARACTERS

GOLDMOON, CHIE

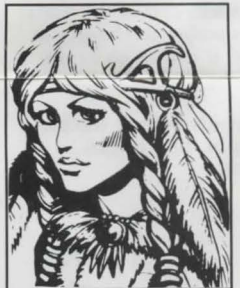

Gar Siren\ **lnteli** Wisd<br>Dext Const **Chari** Align Hit P< Armo1 Equ i

AD

 $Quarterstaff + 2$ ; Medallion sub-menu.

#### RIVERWIND

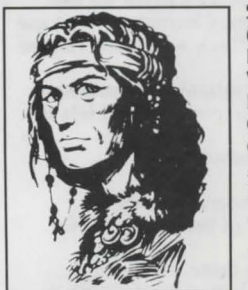

Stren Dam~ lntelli **Wisd** Dext<br>Cons Chari Align<br>Hit P Armo

Equ **Leath Long** 

& quiver of 20 arrows (damag

## RAISTLIN MAJERE:

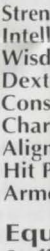

Hit I Armc Equ **Staff** tion

Dex<sup>1</sup><br>Cons Char Align Hit I Armc Equ

Ring (dam 6).

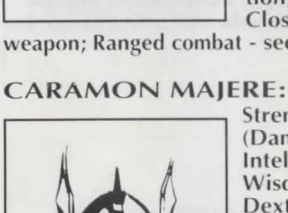

Clos Stren (Darn **Intel** Wisc are in chaos. The countryfriendly and unfriendly. riors seek to turn aside the s flee the advancing conorts take advantage of the f civilisation.

eet many others in the r party; it will be necessary quest. Some may offer items e will attack you with sword v if an encounter is friend or ert. But, you can assume ied with the forces of evil.

in many places as you ered by friends, cast aside by amidst abandoned towns, or of Takhisis. Treat your allies keys to your quest.

## TAIN'S DAUGHTER  $\mathbf{k}\mathbf{D}$ ®

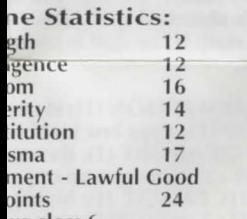

ur class 6 1ipment: Leather armour;

of Faith; Clerical magic, see

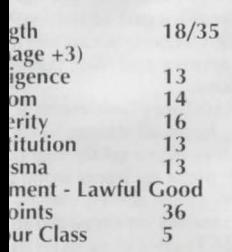

#### ipment:

er Armour & Shield; word +2 (damage 1-8); Bow ge 1-6).

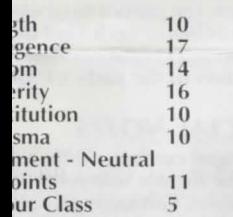

#### ipment:

of the Magius (+3 protec- $+2$  to hit - damage 1-8); combat with Staff as spell list.

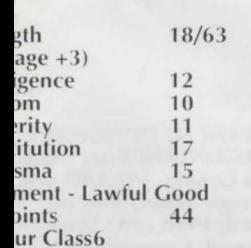

## ipment:

; Mail Armour; Long word age 1-8); Spear (damage 1-

#### TANIS HALF ELVEN: Strength

(Damage +1)

Charisma

**Hit Points** Armour Class4 Equipment:

**Strength** (Damage +1)

**Charisma** 

Wisdom

Armour Class5

Intelligence 12<br>Wisdom 13 Wisdom 13<br>Dexterity 16 Dexterity 16<br>Constitution 12 Constitution 12<br>Charisma 15

Alignment - Neutral Good

Intelligence 14 Wisdom 11 Dexterity 12<br>Constitution 16 Constitution 16<br>Charisma 12

Alignment - Lawful Good

16

17

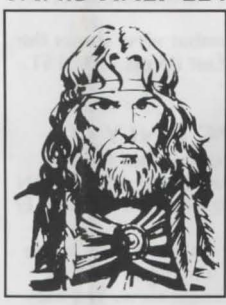

Leather Armour +2; Longsword +2 (damage 1-8); Bow & quiver of 20 arrows (damage 1-6).

## STURM BRIGHTBLADE:

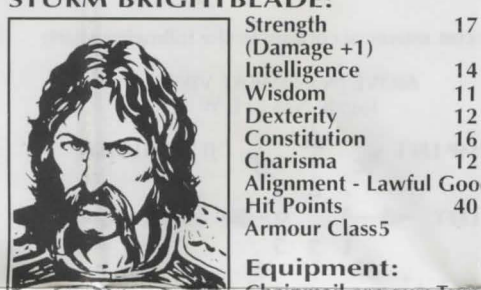

ranged weapon.

## TASSLEHOFF BURRFOOT: Strength 13<br>Intelligence 9

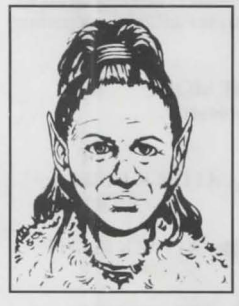

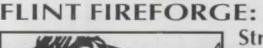

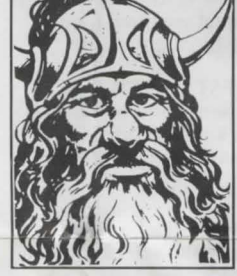

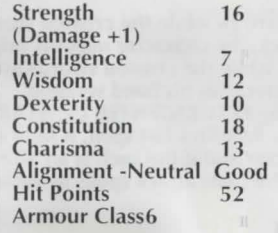

## Equipment:

Studded leather armour & Shield; Battleaxe +1 (damage 1-

8); Throwing axes (damage 1-6).

### *NON-PLAYER CHARACTERS*

#### EBEN SHATTERSTONE:

As a mercenary, Eben is totally self-serving and looks out for his own interests above all others.

#### GILTHANAS:

Gilthanas is an experienced elven fighter/magic user whose knowledge may prove of great value to the party. He is second in line for the Qualinesti throne and knows many of the secret places of the ancients.

#### LAURANA:

Laurana is a Princess of the Qualinesti. She has been captured by the Draconians and is being held prisoner in Pax Tharkas.

## MEN:

The various townsfolk you meet may be refugees from the Draconians or the Draconian's allie

#### NOMADS:

There are groups of nomads who inhabit the plains and wander the southern areas of Qualinesti.

#### MONSTERS

Here are the monsters and creatures you may encounter in your quest.

#### AGHAR (GULLY DWARVES):

The lowest class of dwarves, the Aghar, are denied kin status by other dwarves and are regarded as comical nuisances by humans.

## BAAZ DRACONIANS:

These Draconians are the smallest and most common type. They are quite fond of humans as a favoured addition to their diet, so they are eager to close and fight.

#### BOZAK DRACONIANS:

These Draconians are larger and less plentiful than the Baaz. They are magic users and are dedicated to the purposes of Takhisis.

#### DIRE WOLVES:

These large wolves tend to hunt in packs. They will attack if they are hungry.

#### DRAGONS:

These are two old, experienced and deadly dragons in Pax Tharkas: Flamestrike and Ember. Flamestrike guards the enslaved children held in the fortress. She is somewhat insane and cares for the children as her own. Flamestrike will not use her breath weapon if the children Equipment: are in range. On the other hand, Ember will happily use<br>Chainmail armour; Two Handed his flaming breath, his spells and claws on any foe he Chainmail armour; Two Handed his flaming b<br>sword +3 (damage 1-10); No comes near.

#### GIANT WASPS:

These unintelligent monsters are large enough to pose problems to you and the party since Giant Wasps are tough, taking a lot of damage before dying.

#### GOBLINS:

These 4' tall humanoids are evil by nature and love to indulge in nasty pastimes such as torture and slavery.

#### GRIFFONS:

With the front half of an eagle and the rear of a lion.

#### HOBGOBLINS:

These large humanoids are born evil and love to kill.

#### KAPAK DRACONIANS:

These draconians are larger than Baaz and love to bully lheir smaller brethren.

#### MEN:

Hostile humans are normally in the employ of the Draconians or are common bandits taking advantage of the current chaos.

#### STIRGES:

These nasty little flying bloodsuckers love nothing more than fresh, warm blood. They continue to attack until killed or full.

#### TROLLS:

These large shambling humanoids are not highly intelligent. They make very tough opponents, difficult to injure and when finally wounded, their injuries start healing automatically.

#### WAR DOGS:

These large attack trained dogs usually have light leather armour and spiked collars. They tend to attack on sight with a terrible bite.

#### WILD DOGS:

These medium sized domestic dogs have gone wild in the chaos of the invasion. They attack only if they are very hungry.

#### WRIGHTS:

These undead humans are often found in catacombs where they try to destroy any living thing that crosses their path. Wrights inflict damage merely by touching their target. They may be resistant to some spells and can only be hit by magic or silver weapons.

#### WRAITH:

Spirits of evil beings, condemned or determined to stay in our world, these undead are amongst the party's most deadly opponents. Wraiths inflict damage merely by touching their target. They may be resistant to some pells and can only be hit by magic weapons.

#### ZOMBIES:

These magically animated corpses are often used as tireless guardians that fight until destroyed.

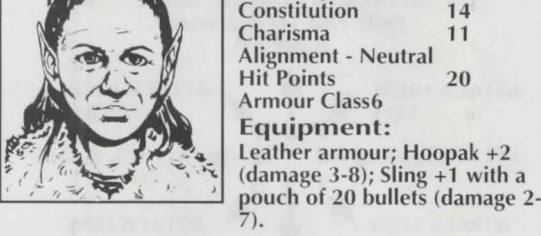

Intelligence 9<br>Wisdom 12

Dexterity 16

## ITEMS

#### ARMOUR AND SHIELDS:

The usefulness of armour or a shield depends on the character actually using the item. There is no use in Tanis (who starts with leather  $+2$ ) using leather armour  $+1$  but Goldmoon would get some benefit.

#### MONEY:

In the world of Krynn, money comes in the form of steel coins.

#### RINGS:

These items come in different forms. Although any character can get experience for finding a ring, some rings need certain character types to actually use them.

#### POTIONS:

There are many different types of potions. To find out the effect of a particular potion, try it.

#### SCROLLS:

Scrolls hold either magic or clerical spells. After a scroll is used the next spell thrown, comes from the scroll and not from the character's memory. Scrolls may only be used by characters of the appropriate type.

#### WEAPONS:

The party may find weapons of all types, including the ancient sword Wyrmslayer (essential for game completion).

#### MISCELLANEOUS:

The party can find other items, including: Ammunition for ranged weapons, jewellery and gems. All items are worth experience points, but it may be necessary to dispose of some items if the characters become overloaded.

#### COMBAT ADVICE

Some characters are better than others for combat purposes so keep them al the front of the party. Don 't forget to move characters to the back of the party if they've taken a lot of damage. It is easier to heal characters than lo raise them from the dead (which can only be done a limited number of times - look at Raistlin 's Constitution).

Make sure you attack properly, some monsters can only be hit with a high attack, others only with a low attack. Note that magic users don 't have to be in the lead to use their ranged spell abilities as long as they're one of the first four characters.

### HOW TO WIN

To win the game, the companions must enter the hidden caves of Sia-Mori, find the ancient sword Wyrmslayer, sneak into the fortress of Pax Tharkas, rescue Princess Laurana and free the captured women and children of Qualinesti.

### WILDERNESS VIEW

(CBM/ATARI ST/AMIGA/PC ONLY)<br>In the wilderness, the characters are represented by a single icon in the centre of the screen. Any items in the wilderness are represented by nomad icons. Monsters are represented by monster icons. When in the wilderness view, if you encounter another icon or press COMMO-DORE KEY (CBM)/'O' on the key pad (ATARI ST, AMIGA & PC) you will switch into combat view.

#### MOVE IN WILDERNESS VIEW

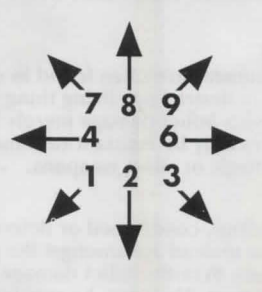

#### COMBAT VIEW

In combat view, the party is represented by their current leader. You can change the current leader using the Hero Select function from the main menu.

The compass below the combat view shows the direction the character is facing.

In Sia-Mori and Pax Tnarkas, the combat view shows the background to the North or to the East (West - Atari ST, Amiga & PC only) of the party.

#### CBM/ATARI ST/AMICA/PC ONLY

In the combat view the party can move either North/ South (N/S) or East/West (E/W). Moving UP and DOWN toggles the character's point of view between N/S and E/ w.

Outdoors, the combat view represents the terrain in the wilderness view. While the party is moving in combat<br>view, they are also moving in wilderness view. You may be able to move through difficult terrain, jump over rivers or jump up hills that are impassable in wilderness view.

The character moves according to the following chart:

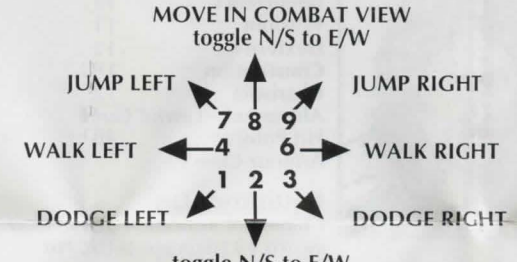

## toggle N/S to E/W

To attack in combat view, hold down FIRE and move. Do not tap the movement or FIRE, the lead character attacks so long as you hold both. The character attacks according to the following chart:

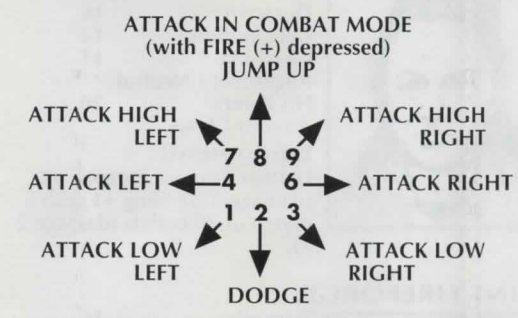

If you attack while the crossed swords below the compass are dark, the character uses his ranged weapon. If you attack while the crossed swords are highlighted, the

character uses his hand weapon.<br>Pressing RETURN/ENTER ('-' ATARI ST, AMIGA & PC) Pressing RETURN/ENTER('-' ATARI ST, AMIGA & PC) recasts Raistlin 's last spell, if he is the second to fourth character and if the spell is an attack. If Raistlin is in front, he casts attack spells by making a ranged attack.

After all monsters are off the screen, switch back to the  $\frac{1}{100}$  ters do not contribute their with the select combat monsters view using the key you used to select combat the party's total wilderness view. You cannot switch back to wilderness view if you are too close to a river or other impassable terrain. If you cannot get back to wilderness view, use UP or DOWN to select N/S to E/W to make sure you are not adjacent to a river. You cannot enter wilderness view while in Sia-Mori or Pax Tharkas.

### CLIMBING

To climb the chain in Sia-Mori, jump up onto the chain by pressing FIRE (+). Move UP or DOWN to climb the chain.

#### MAIN MENU

Access the functions of the main menu by pressing the SPACEBAR or by pressing the first letter of any command. To select any menu item, highlight thal menu item by moving and then pressing FIRE (ENTER). To exit a menu choose the EXIT MENU option.

## CLERICAL SPELLS

Goldmoon has three types of abilities; memorised spells (marked with a #), her ability to turn undead (marked with a \*) and spells powered by the Disks of Mishakal (marked with a 0). Memorised spells are used up when cast and are regenerated by resting. Turn undead is an ability and is not used up. Spells powered by the Disks of Mishakal use the number of charges listed in parenthesis

after the spell name. The dis cannot be recharged.

#### # CURE LIGHT WOUNDS: I character.

# PROTECTION FROM EVIL:

opponents.<br># FIND TRAPS: releases any # HOLD PERSON:

stops humans or humanoids i #SPIRITUAL HAMMER: cast!

# PRAYER: even more power # BLESS: the most powerful p

# DISPEL MAGIC: eliminate TURN UNDEAD: can freez

tures **O CURE CRITICAL WOUND** 

a character.

O RAISE DEAD (10): raises d may not survive the system s O HEAL (5): returns charact

## MAGIC USER SPELLS

Cast spells from Raistlin's Sta 100 charges and each spell u listed in parenthesis after the party leader, the staff will al Each absorbed spell adds 1 t the staff. If the staff is overd sion.

CHARM PERSON (1): stops SLEEP  $(1)$ : stops low level mo MAGIC MISSILE (1): throw a WEB (2): entangles an oppon DETECT MAGIC (1): highligli DETECT INVISIBLE (2): displ. Invisible treasures may be hi

Tharkas. BURNING HANDS (1): thro' FIREBALL (3): throws a long FINAL STRIKE (ALL): causes; all charges and may kill Rais USE: readies one of the lead Not all characters can use a their arrows and sling bullet weapons.

REST: restores Goldmoon 's a spells, heals all damaged cha monsters move while you re TAKE: picks up items from th OPEN: opens doors, chests, GIVE: trades an unused item INSPECT: checks directly in secret doors.

DROP: drops unused items t PUT: places an item into a c SHUT: closes doors, chests, QUEST MAP: shows an over< quest and the advance of the CBM  $\frac{XP}{P}$ : lists the party's total exp<br>After all monetars are off the screen, switch hack to the the number of each kind of

### SPECIAL NOTES

In ranged combat, Gilthanis then he throws two webs an available). Gilthanis gets his! rests. Princess Laurana can u available). Nomads fight onl~ caches of money, potions of rings of spell storing, magic r or shields in the game. Mons they may be guarding some.

ADVANCED DUNGEONS & DRAGONLANCE are tradem. Lake Geneva, WI, USA and Strategic Simulations Inc., Su right © 1990, 1992 Strategic~ reserved. Copyright © 1990, reserved.

Copyright subsists on this pr copying, hiring, lending or re repurchase scheme in any m

#### ks hold 100 charges and

eals minor damage to a

: helps you against evil

traps in the area.

in their tracks. s a magical war hammer. ful protection from evil. protection from evil. magic spells. e or destroy undead crea-

OS (2): heals major damage to

lead characters. Characters hock of being raised. er to full fighting potential.

aff of Magius. The staff has ses the number of charges spell name. If Raistlin is sorb spells cast at the party. o the number of charges in arged, it causes an explo-

umanoids in their tracks. insters in their tracks. n attack.

ent.

its magical items. ays invisible objects.<br>ays invisible objects.<br>dden in Sla-Mori and Pax

w a short range attack. range, explosive attack. a large explosion which uses lin.

character's items for use. litems. Characters must use to attack with their ranged

nd Gilthanis's memorised racters one HP and lets the st.

e ground.<br>etc.

between characters. front of the character for

o the floor.

est, bag or enclosure. tc.

all map of the area of the dragon armies. (CBM) erience points earned and nonster killed. Dead characexperience for killing experience points.

throws three magic missiles, d then a bow and arrow (if spells back when the party ise a sword and a bow (if y with swords. There are no heroism or invulnerability, rope, wands, magic armour ters do not carry treasure but

DRAGONS, AD&D and arks owned by TSR, Inc., ased under license from<br>
unnyvale, CA, USA. Copy-<br>
Simulations, Inc. All rights<br>
1992 TSR, Inc. All rights

ogram. Unauthorised esale under any exchange or anner is strictly prohibited.

# **DRAGONS OF FLAME**

## **ISTRUZIONI DI CARICAMENTO**

CBM 64/128 Cassetta Digita LOAD e premi INVIO. Premi PLAY sul registratore. Segui le indicazioni sullo schermo.

SPECTRUM 48/128K, +2 Cassetta Digita LOAD"" e premi INVIO. Premi PLAY sul<br>registratore. Segui le indicazioni sullo schermo.

**AMSTRAD CPC Cassetta** Digita LOAD" e premi INVIO. Premi PLAY sul registratore. Segui le indicazioni sullo schermo.

A causa delle limitazioni della macchina, sullo schermo Finane lo stesso personaggio, anche se ne scegli uno<br>diverso per fare da capo.

### **COMANDI**

**CBM** Joystick:

Tastiera:

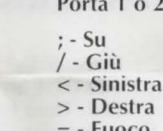

#### **SPECTRUM**

Joystick: Tastiera:

Sinclair/Kempston compatibile Tasti cursore - Attiva movimento  $A - Su$ Z - Giù  $\mathsf{V}$  - Sinistra **B** - Destra

N - Fuoco **AMSTRAD** 

Joystick compatibile

Tastiera: Tasti cursore - Movimento COPY - Fuoco

### **ATARIST**

### PRIMA DI INIZIARE A GIOCARE:

Fai una copia di riserva dei dischetti originali mediante il<br>programma FORMAT.TOS sul dischetto A. Poi riponi i dischetti originali ed esegui dalle copie. Se esegui da dischetti, usa l'opzione GEM FORMAT per formattare un dischetto di giochi salvati. Per informazioni su come usare le opzioni GEM, consulta il manuale GEM. Per copiare il programma su disco rigido, metti il dischetto A nell'unità disco A. Crea una cartella chiamata<br>DOF sul disco rigido. Apri la cartella DOF. Copia i file<br>dalla directory radice del dischetto A nella cartella DOF sul disco rigido. Apri la cartella AUTO sul dischetto A Copia il programma EXEC.PRG dalla cartella AUTO del dischetto A sulla cartella DOF del disco rigido. Metti il<br>dischetto B nell'unità disco A. Copia i file dalla directory radice del dischetto B nella cartella DOF sul disco rigido.

### **COME INIZIARE**

de de la joystick alla seconda porta joystick. Se esegui colalga il joystick alla seconda porta joystick. Se esegui da dischetto, metti il dischetto A nell'unità disco A e accendi il computer. Il gioco si carica e gira aut

## **CBM AMIGA**

#### PRIMA DI INIZIARE A GIOCARE

Fai una copia di riserva dei dischetti originali mediante i comandi DUPLICATE del Workbench o la riga Comand **DISKCOPY** 

Poi riponi i dischetti originali ed esegui dalle copie. Usa i<br>comandi INITIALIZE del Workbench o la riga Comando FORMAT per formattare un dischetto di giochi salvati.<br>Dragons of Flame non può essere installato su disco rigido. Per informazioni su come usare Workbench o le righe Comando, consulta l'introduzione al manuale Amiga.

## **UTENTI CON AMIGA 1000:**

A causa delle diverse disposizioni delle tastierine a dieci tasti dei vari modelli Amiga, la funzione del tasto "0" sul<br>tasti dei vari modelli Amiga, la funzione del tasto "0" sul<br>tastierino dell'Amiga 1000 viene attivata anche dal tasto<br>"-". La funzione del tasto "-" sul tastierin sull'Amiga 1000 viene anche attivata con il tasto INVIO.

### **COME INIZIARE**

Collega il joystick alla seconda porta joystick. Metti il<br>dischetto nell'unità disco df0: e accendi il computer. Il gioco si carica e gira automaticamente. Segui le<br>istruzioni sullo schermo. Usa il tasto di RITORNO per scartare le videate d'apertura.

## $PC$

#### PRIMA DI INIZIARE A GIOCARE

Fai una copia di riserva dei dischetti originali mediante il<br>comando DOS DISKCOPY. Poi riponi i dischetti originali ed esegui dalle copie. Se esegui da dischetto, usa il<br>comando DOS FORMAT per formattare un dischetto di giochi salvati. Un dischetto da 3,5 agisce da dischetto A e

NON INSTALLARE O ESEGUIRE DAI DISCHETTI **ORIGINALI!** 

Per copiare il programma su disco rigido (C:), metti il<br>dischetto A nell'unità disco A. Batti C:∖ e premi INVIO.<br>Digita MD DOF e premi INVIO. Digita CD DOF e premi<br>INVIO. poi digita COPY A:\*,\*C:∖DOF e premi INVIO. Se<br>copi

#### **INSTALLAZIONE GRAFICA**

Il gioco gira in modalità EGA, Tandy 16 colori, o CGA. Così come distribuito, il gioco gira in modalità EGA. La grafica deve essere installata per girare in modalità Tandy 16 colori o CGA.

#### **ATTENZIONE:**

Esegui tutta l'installazione della grafica usando le copie<br>dei dischetti; l'installazione su Tandy 16 colori o CGA<br>cambia permanentemente i dati sui dischetti. Se dopo l'installazione desideri eseguire il gioco in un'altra<br>modalità grafica, copia di nuovo i dischetti originali ed nouain a grand, copia un nuovo trascurar consegui l'installazione della grafica di nuovo dalle copie.<br>Non eseguire INSTALL su un dischetto di gioco che è<br>stato già installato. Eseguendo INSTALL una seconda<br>volta corrompe i

Se esegui da dischetto, metti il dischetto A nell'unità disco A, batti A: e premi INVIO. Se esegui dal disco<br>rigido (C:), batti C: e premi INVIO, digita CD DOF e<br>premi INVIO. Digita INSTALL TANDY o INSTALL CGA e premi INVIO, poi segui le istruzioni sullo schermo.

#### **JOYSTICK (FACOLTATIVO)**

Il gioco si può eseguire dalla tastiera o dal joystick.<br>Il joystick deve essere inserito nella porta di gioco A su<br>un computer IBM compatibile o sulla porta joystick di<br>sinistra su un Tandy della serie 1000. Ogni volta che gioco presenta la veduta del deserto o del combattimento, premi J per attivare il joystick. Segui le<br>istruzioni sullo schermo per tarare il joystick.

Nel gioco, il joystick emula il tastierino a 10 tasti. In combattimento, il bottone del joystick ha lo stesso effetto del tasto "+' Su un menu, il bottone del joystick ha lo stesso effetto del tasto INVIO.

## COME INIZIARE A GIOCARE

Inizializza il computer con la versione DOS 3.11 o maggiore. Accertati che BLOC NUM sia acceso. Se esegui da dischetto, metti il dischetto A nell'unità disco A, batti A.<br>A: e premi INVIO. Se esegui dal disco rigido (C:), batti C:<br>A: e premi INVIO, digita CD DOF e premi INVIO. Digita<br>START e premi INVIO, poi segui le istruzioni schermo.